## **How To Connect To A Room**

1. Click "NetSchool Room Select" on desktop

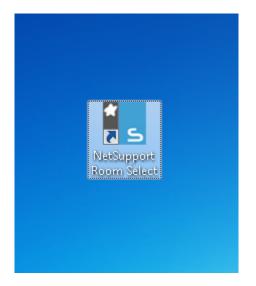

2. Enter room name and click "Ok"

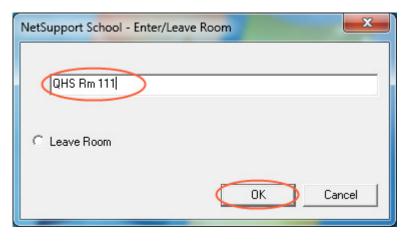